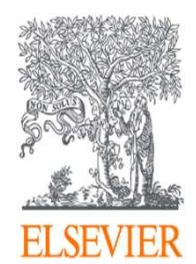

# Scopusオンライン講習会

# 3. 文献検索結果ページの活用

エルゼビア・ジャパン株式会社 2021 Jan

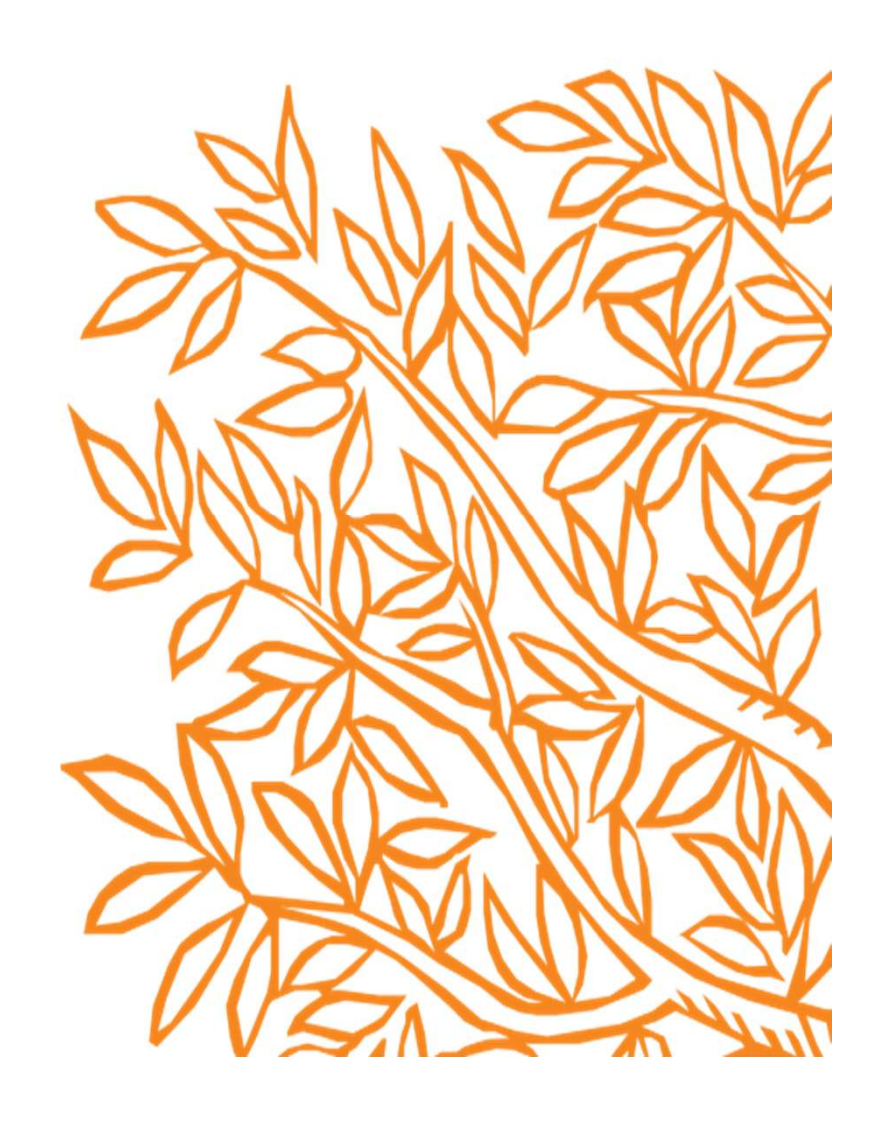

### このオンライン講習会の内容

■ 文献検索結果のページで使える機能の紹介 (検索結果の分析・エクスポート・引用分析等)

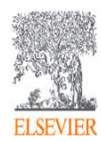

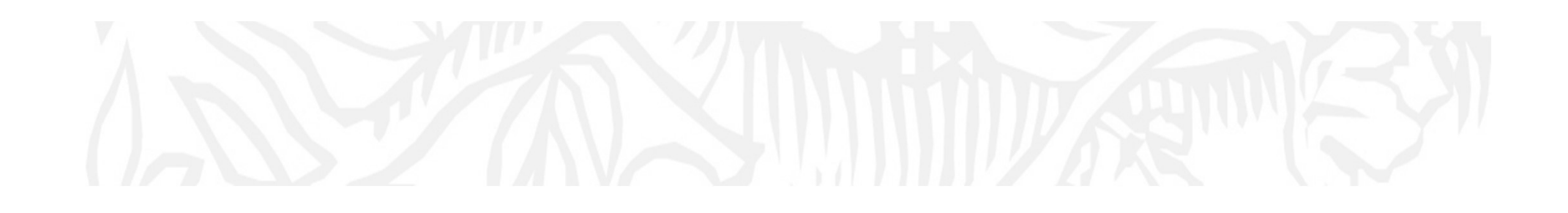

# 文献検索結果ページの活用

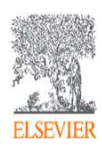

検索トップページから文献検索を選択 (表示されている検索キーワードは、サンプル例です。)

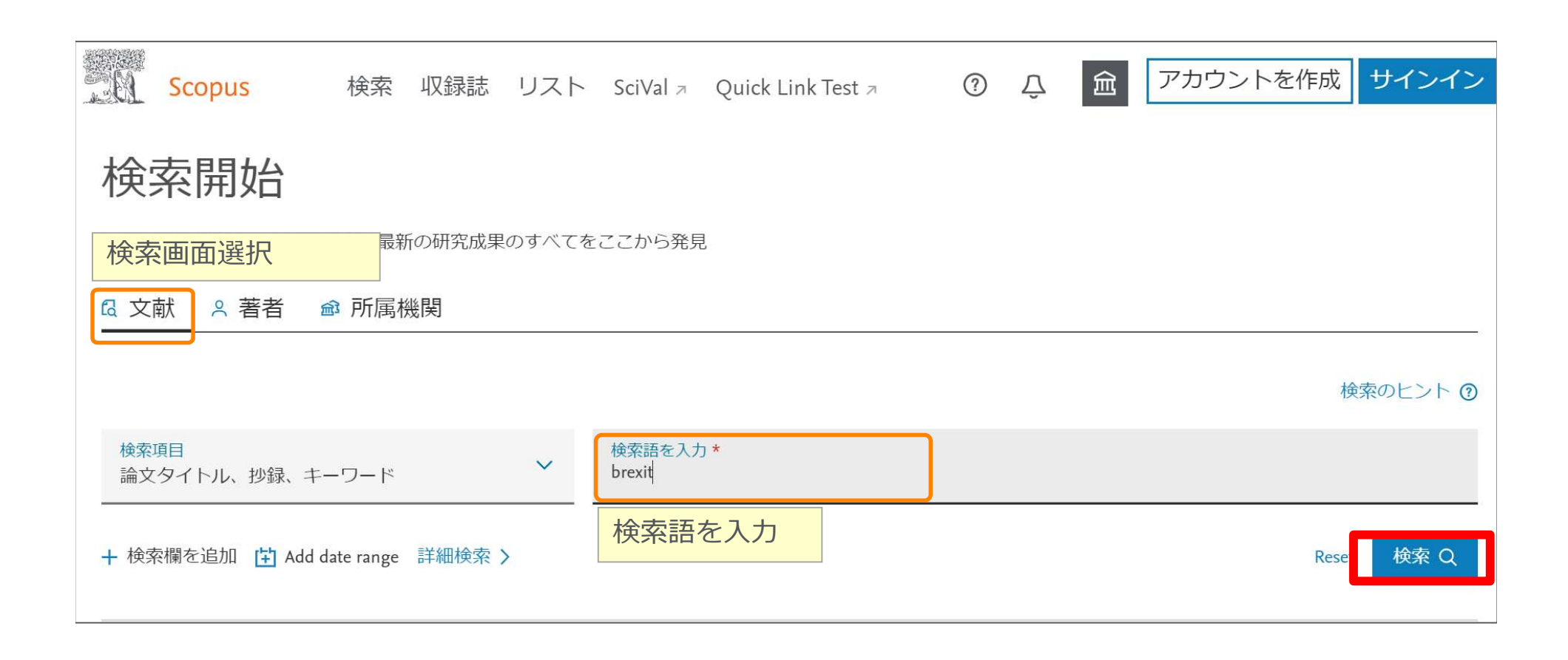

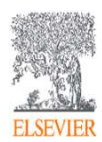

## 検索結果ページの活用機能 - 検索結果の分析 5

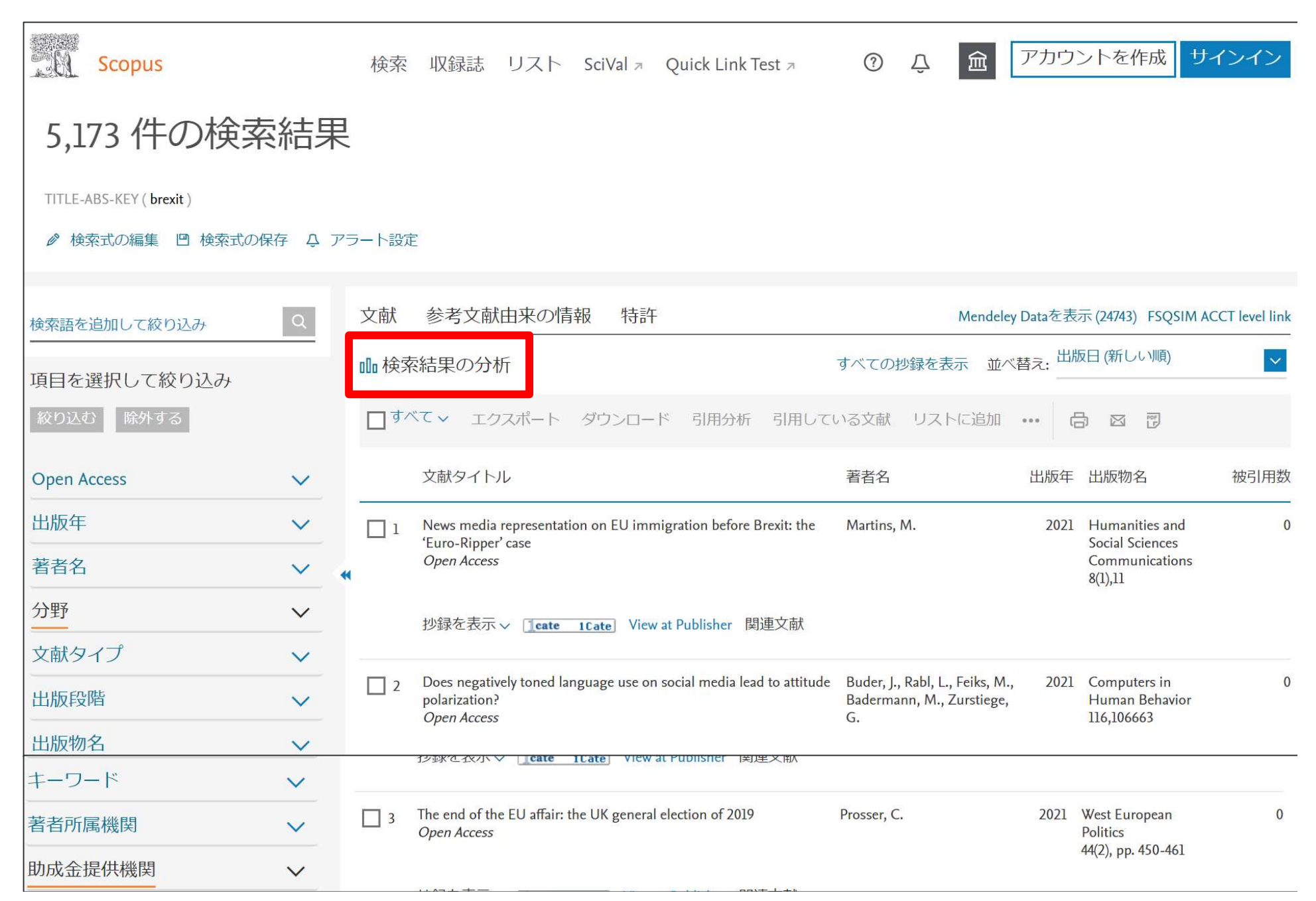

### 検索結果ページの活用機能 - 検索結果の分析 インスタング そうしょう

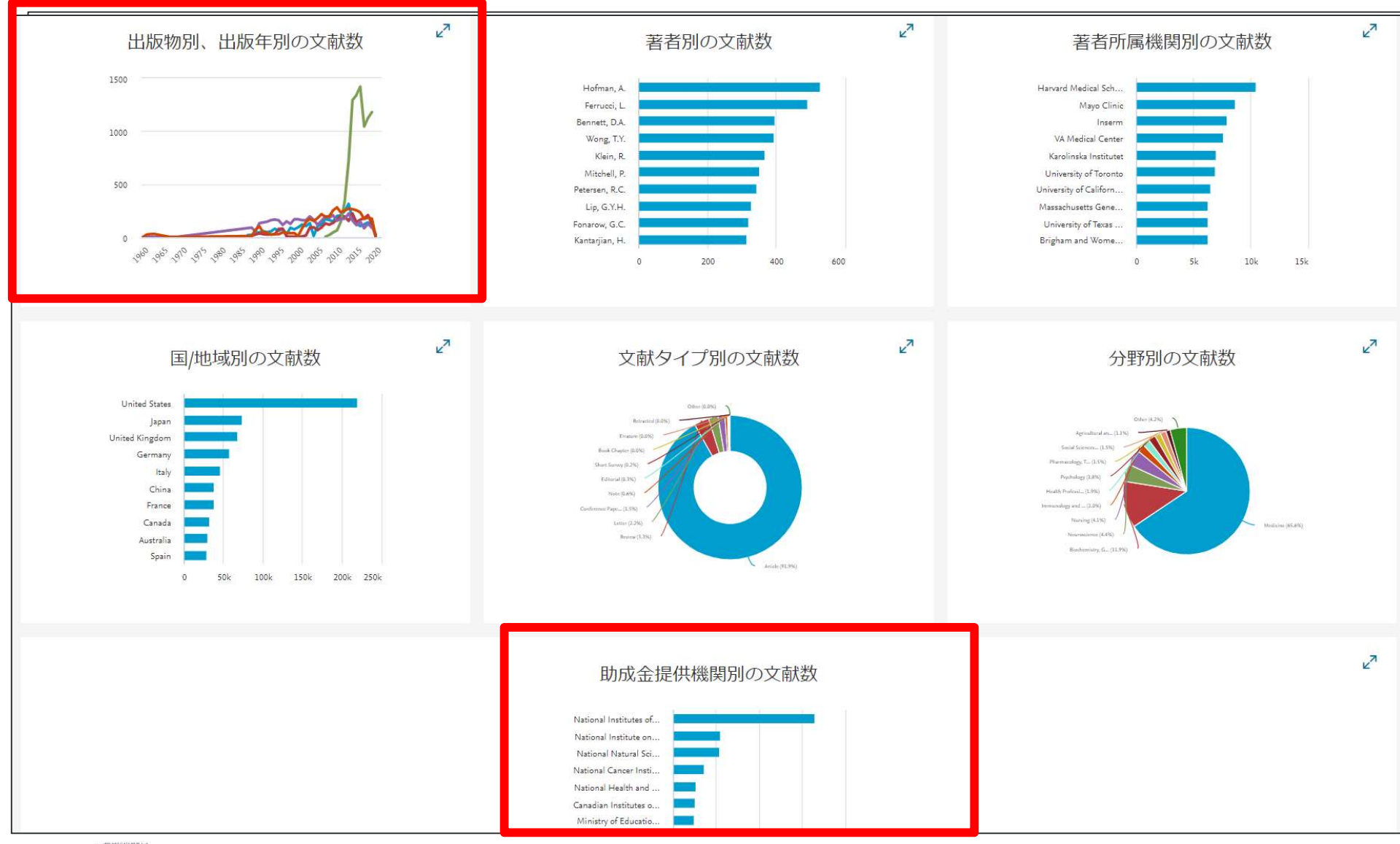

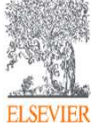

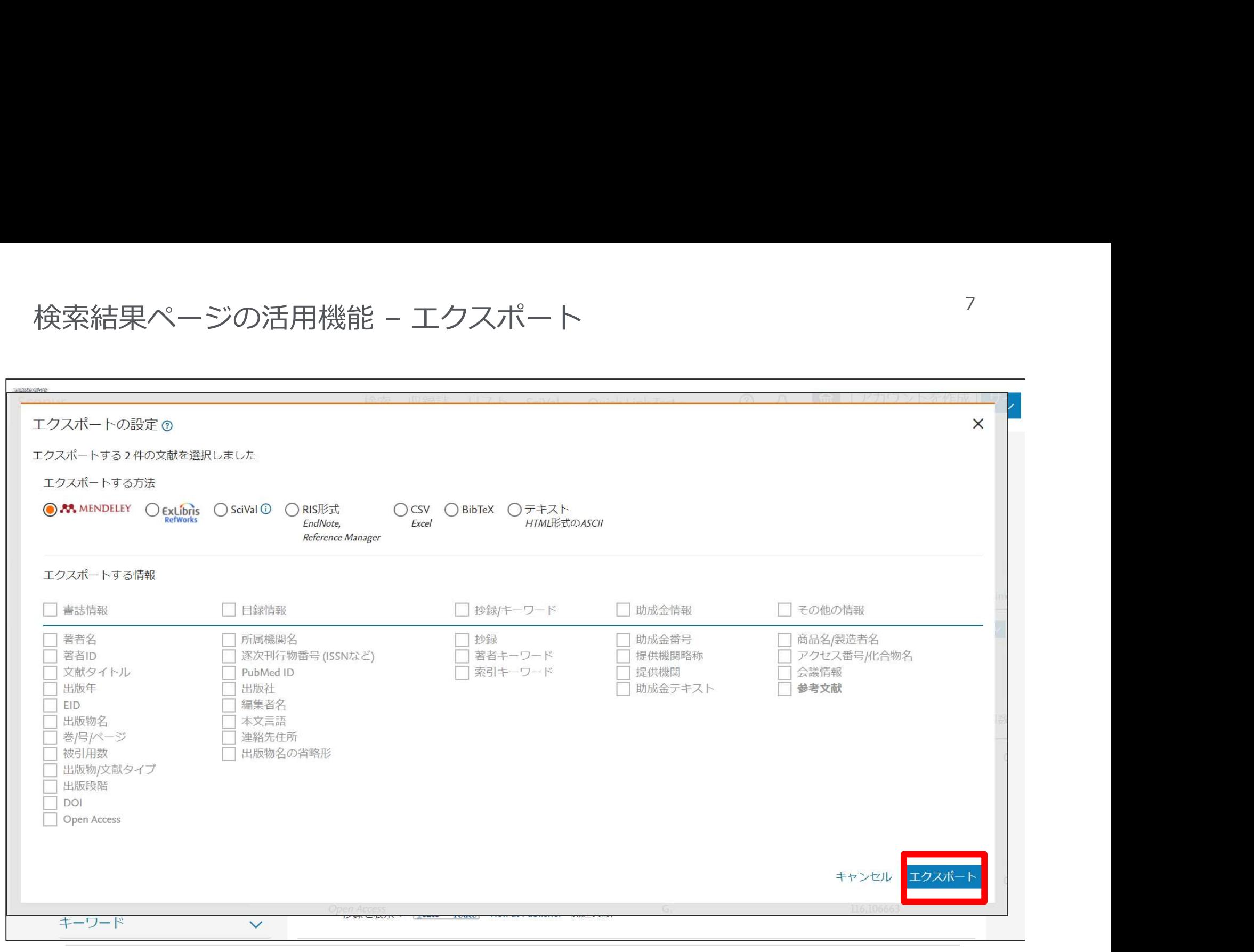

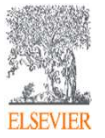

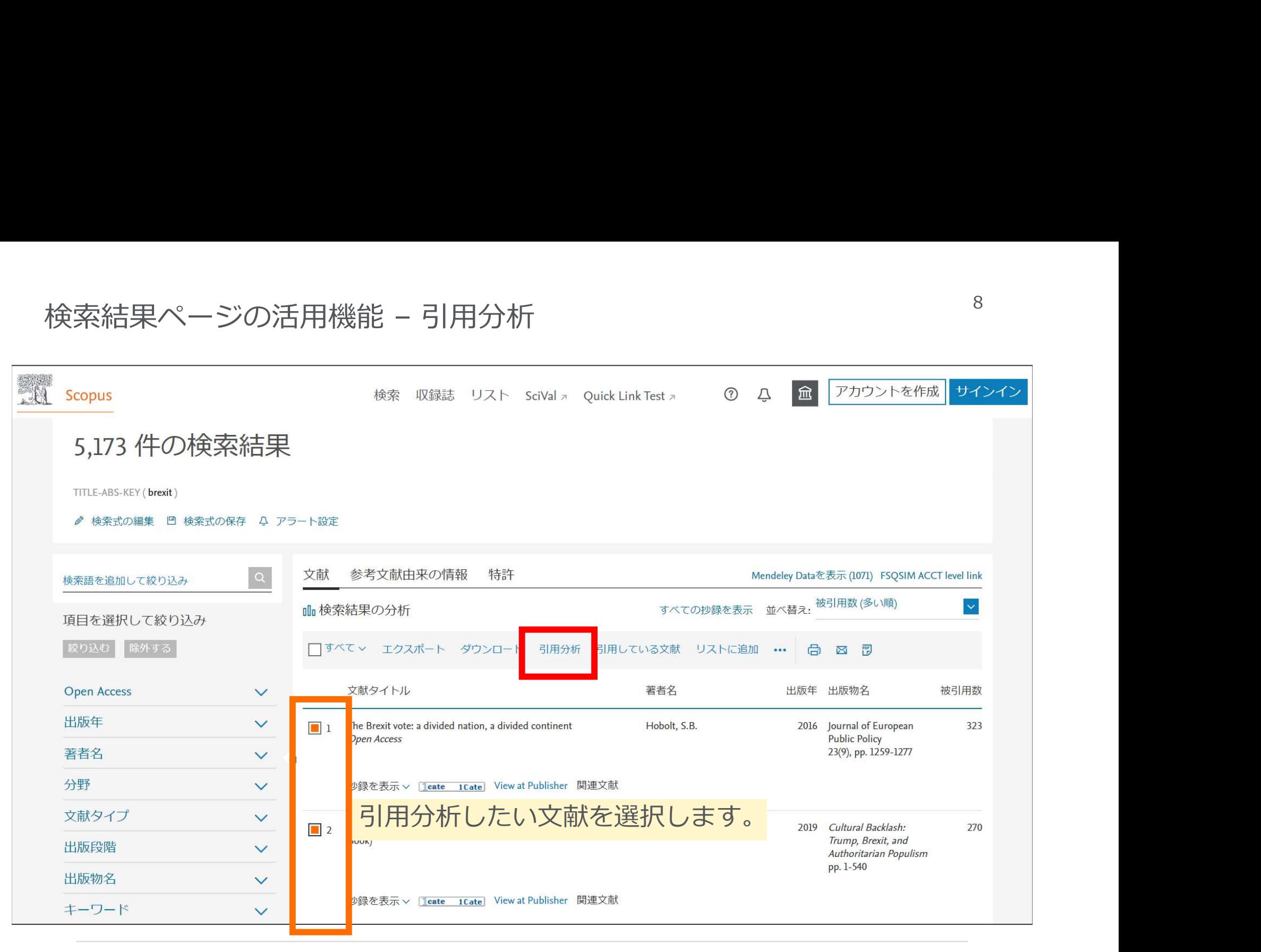

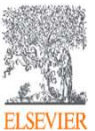

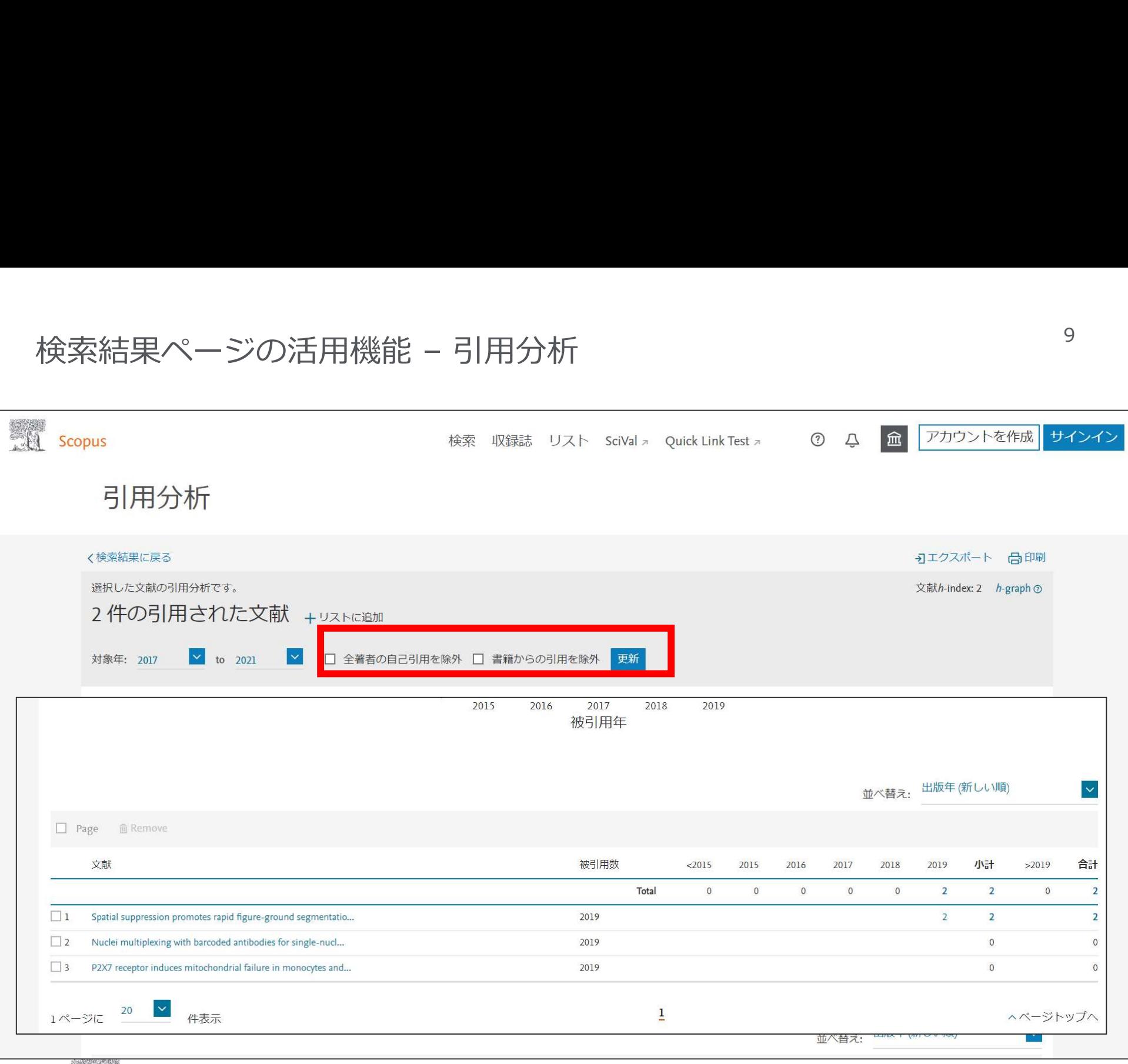

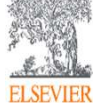

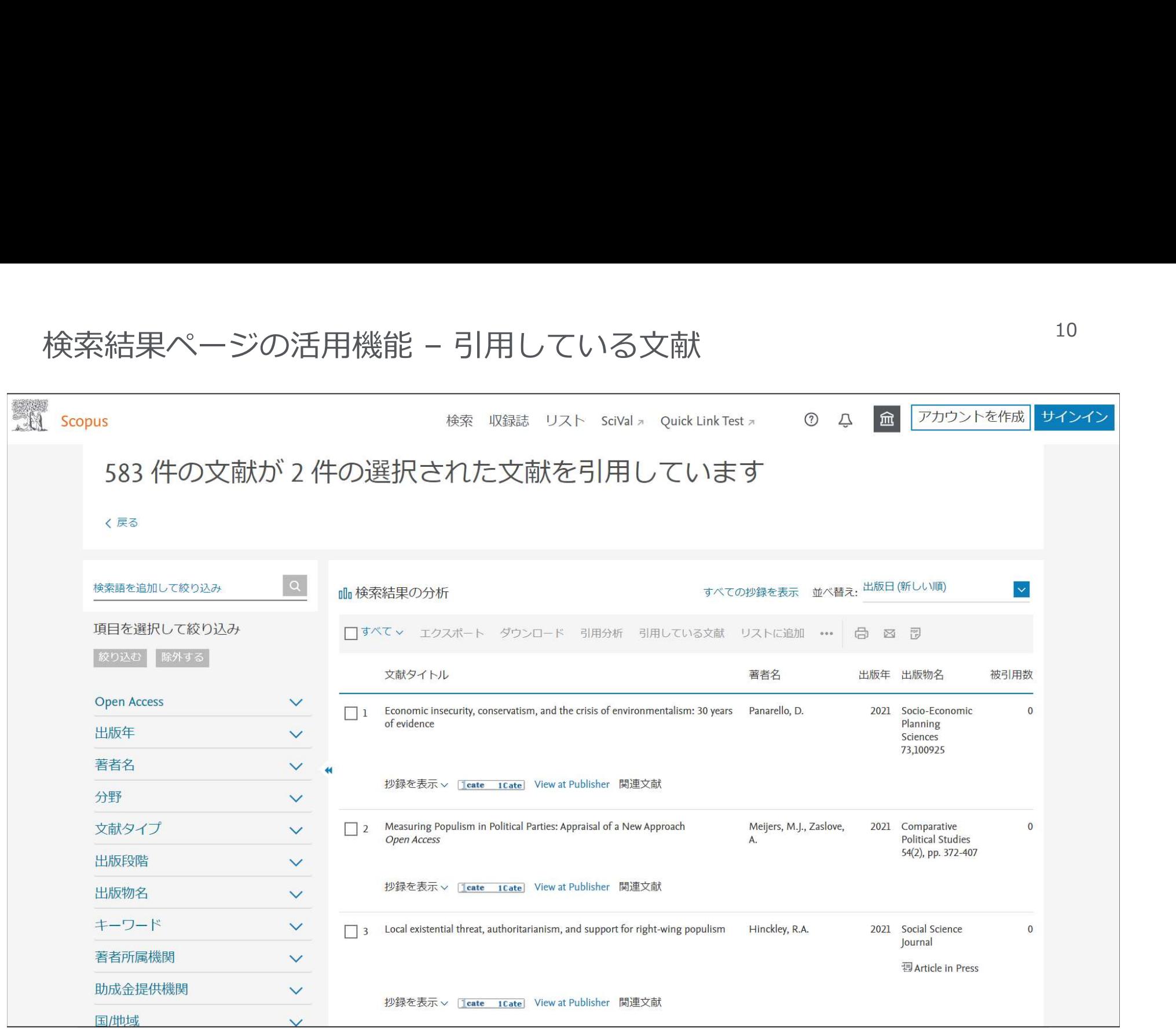

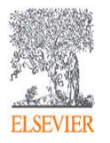

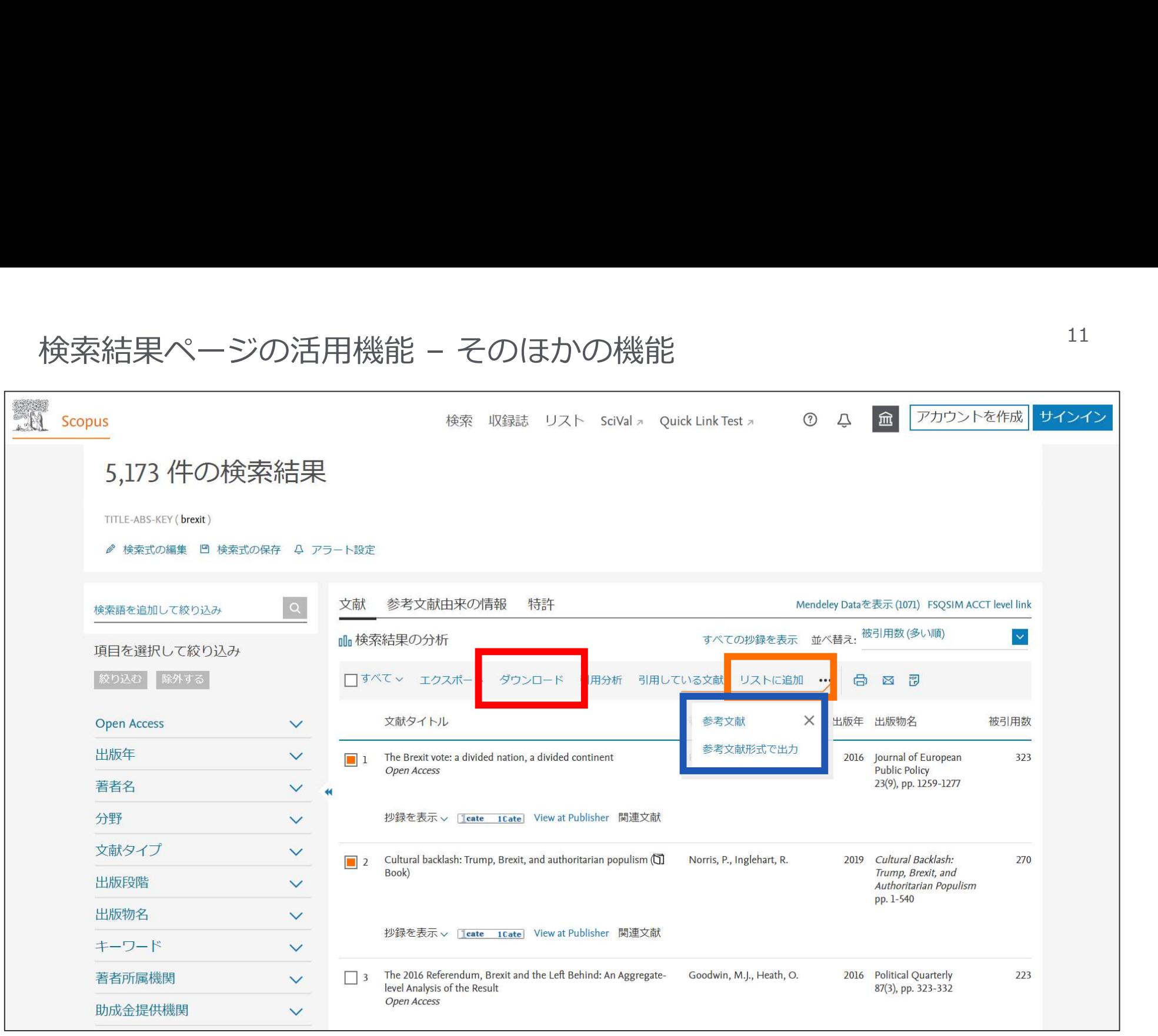

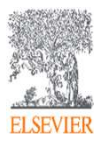

お問い合わせ先

- お問い合わせ先<br>• エルゼビア・ジャパン株式会社 ヘルプデスク<br>https://jp.service.elsevier.com/app/overview/scopus/<br>(日本語お問い合わせフォーム)<br>• 使い方ガイドページ/オンライン講習会 https://jp.service.elsevier.com/app/overview/scopus/ (日本語お問い合わせフォーム)
- 使い方ガイドページ/オンライン講習会

• https://www.elsevier.com/ja-jp/solutions/scopus/scopus\_for\_user

- クイックレファレンスガイド、バージョンアップ情報など
- Scopusタイトル収録の申請 • http://suggestor.step.scopus.com

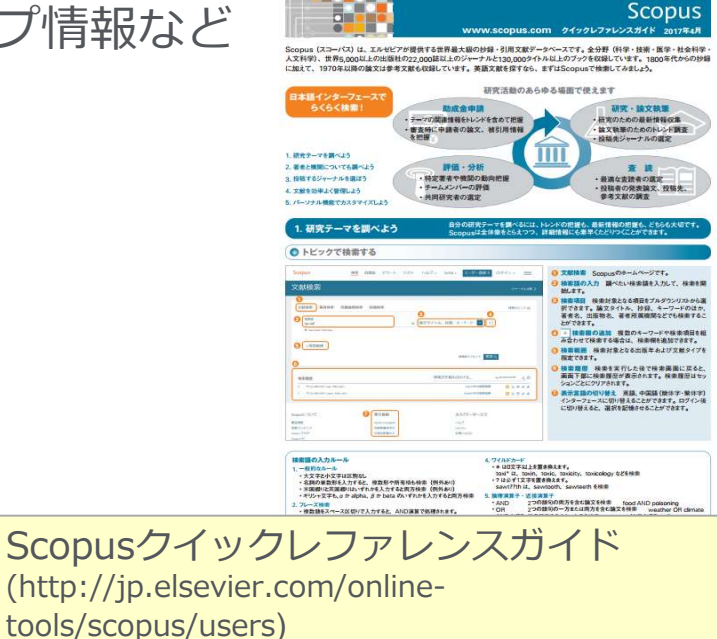

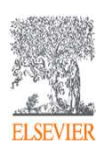